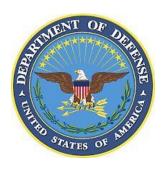

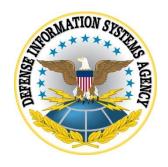

# SAMSUNG ANDROID OS 11 WITH KNOX 3.X AE STIG CONFIGURATION TABLES

Version 1, Release 1

**20 November 2020** 

Developed by Samsung and DISA for the DoD

## LIST OF TABLES

|                                              | Page |
|----------------------------------------------|------|
| Table 1: Configuration Policy Rules for COPE | 1    |
| Table 2: Configuration Policy Rules for COBO |      |
| Table 3: KSP Cross-Reference                 | 11   |
| Table 4: KSP App Separation                  | 25   |

Unified Endpoint Management (UEM) empowers enterprise IT administrators with powerful tools to centrally set up, deploy, secure, control, and maintain desktops, laptops, smartphones, tablets, wearables, and Internet of Things (IoT) devices. Samsung has collaborated with the leading UEM providers to ease the management of Samsung devices, which feature the Knox Platform for Enterprise. To set up Samsung devices using popular UEM platforms, go to: <a href="https://docs.samsungknox.com/admin/uem/index.htm">https://docs.samsungknox.com/admin/uem/index.htm</a>

All APIs used to implement the policies are listed in the comment column in the following tables.

If there is an "\*" below "AE" in the "Vendor" cell, it means:

- There is a KPE alternative policy that may be used for compliance if your management tool does not implement the AE policy.
- If your management tool also does not implement the KPE policy, then KSP should be used to provide full coverage.
- KSP implements all STIG listed KPE policies and all the listed alternatives to AE policies.
- The appendix section of this document includes cross-references for KSP.

**Table 01: Configuration Policy Rules for COPE** 

| Vendor | Policy<br>Group                    | Policy Rule                      | Options                                                                              | Settings | Related<br>Requirement                                           | Comment                                                                                                    |
|--------|------------------------------------|----------------------------------|--------------------------------------------------------------------------------------|----------|------------------------------------------------------------------|----------------------------------------------------------------------------------------------------|
| AE     | <b>Device</b><br>Password          | Minimum<br>password              | 0+                                                                                   | 6        | KNOX-11-<br>000100                                               | setPasswordMinimumLength                                                                                                    |
|        | Requirements                       | length                           |                                                                                      |          |                                                                  |                                                                                                    |
| AE     | Device<br>Password<br>Requirements | Minimum<br>password<br>quality   | Unspecified, Something, Numeric, Numeric(Complex), Alphabetic, Alphanumeric, Complex | Numeric  | KNOX-11-<br>000100,<br>KNOX-11-<br>000500,<br>KNOX-11-<br>000700 | This allows for PIN code.  setPasswordQuality PASSWORD_QUALITY_NUMERIC (minimum)                                                             |
| KPE    | Device<br>Password<br>Requirements | Maximum<br>sequential<br>numbers | 0+                                                                                   | 2        | KNOX-11-<br>000300                                               | This policy is not applicable if the password quality is set to Numeric (complex) or better.  PasswordPolicy setMaximumNumericSequenceLength |

| Vendor         | Policy<br>Group                    | Policy Rule                                     | Options        | Settings   | Related<br>Requirement                    | Comment                                                                     |
|----------------|------------------------------------|-------------------------------------------------|----------------|------------|-------------------------------------------|-----------------------------------------------------------------------------|
| AE             | Device<br>Password<br>Requirements | Max time to screen lock                         | 0 minutes      | 15 minutes | KNOX-11-<br>000500                        | setMaximumTimeToLock                                                        |
| AE             | Device<br>Password<br>Requirements | Max<br>password<br>failures for<br>local wipe   | 0+             | 10         | KNOX-11-<br>000700                        | setMaximumFailedPasswordsForWipe                                            |
| <b>AE</b><br>* | <b>Device</b> Restrictions         | Installs from<br>unknown<br>sources<br>globally | Allow/Disallow | Disallow   | KNOX-11-<br>001300                        | addUserRestriction DISALLOW_INSTALL_UNKNOWN_SOUR CES_GLOBALLY               |
| AE             | <b>Device</b><br>Restrictions      | Trust agents                                    | Disable/Enable | Disable    | KNOX-11-<br>003900                        | setKeyguardDisabledFeatures KEYGUARD_DISABLE_TRUST_AGENTS                   |
| AE<br>*        | <b>Device</b> Restrictions         | Face                                            | Disable/Enable | Disable    | KNOX-11-<br>004100                        | setKeyguardDisabledFeatures KEYGUARD_DISABLE_FACE                           |
| AE<br>*        | <b>Device</b> Restrictions         | Debugging features                              | Allow/Disallow | Disallow   | KNOX-11-<br>005100                        | addUserRestriction DISALLOW_DEBUGGING_FEATURES                              |
| <b>AE</b> *    | <b>Device</b><br>Restrictions      | USB file<br>transfer                            | Allow/Disallow | Disallow   | KNOX-11-<br>006500,<br>KNOX-11-<br>006900 | addUserRestriction DISALLOW_USB_FILE_TRANSFER                               |
| KPE            | <b>Device</b> Wi-Fi                | Unsecured hotspot                               | Allow/Disallow | Disallow   | KNOX-11-<br>008100                        | allowOpenWifiAp                                                             |
| KPE            | <b>Device</b><br>Restrictions      | CC mode                                         | Enable/Disable | Enable     | KNOX-11-<br>013900,<br>KNOX-11-<br>020100 | Refer to Supplemental section 6.4 Common Criteria (CC) Settings.  setCCMode |
| <b>AE</b><br>* | <b>Device</b><br>Restrictions      | Mount<br>physical<br>media                      | Allow/Disallow | Disallow   | KNOX-11-<br>003500                        | Disable SD cards. addUserRestriction                                        |

| Vendor | Policy<br>Group               | Policy Rule                           | Options                                                                             | Settings                                        | Related<br>Requirement | Comment                                                                                                    |
|--------|-------------------------------|---------------------------------------|-------------------------------------------------------------------------------------|-------------------------------------------------|------------------------|----------------------------------------------------------------------------------------------------|
|        | •                             |                                       |                                                                                     |                                                 |                        | DISALLOW_MOUNT_PHYSICAL_MEDIA                                                                                                    |
| KPE    | <b>Device</b><br>Restrictions | USB host<br>mode<br>exception<br>list | APP, AUD, CDC, COM, CON, CSC, HID, HUB, MAS, MIS, PER, PHY, PRI, STI, VEN, VID, WIR | HID                                             | KNOX-11-<br>020900     | This allows the use of DEX capabilities.  setUsbExceptionList  allowUsbHostStorage (must be toggled off/on for USB exception list to take effect) |
| KPE    | <b>Device</b><br>Bluetooth    | Bluetooth<br>UUID<br>allowlist        | A2DP, AVRCP, BNEP, BPP, DUN, FTP, HFP, HSP, NAP, OBEXOBJECTPU SH, PANU, PBAP,       | HFP,<br>HSP,<br>SPP,<br>A2DP,<br>AVRCP,<br>PBAP | KNOX-11-<br>002300     | addBluetoothUUIDsToWhiteList addBluetoothUUIDsToBlackList activateBluetoothUUIDRestriction                                                        |

| Vendor         | Policy<br>Group                       | Policy Rule                     | Options                                                       | Settings                                                                   | Related<br>Requirement                                           | Comment                                                                                              |
|----------------|---------------------------------------|---------------------------------|---------------------------------------------------------------|----------------------------------------------------------------------------|------------------------------------------------------------------|----------------------------------------------------------------------------------------------------|
|                |                                       |                                 | SAP,<br>SPP                                                   |                                                                            |                                                                  |                                                                                                    |
| N/A            | User<br>Agreement                     | User<br>Agreement               |                                                               | Include DoD-<br>mandated<br>warning<br>banner text in<br>User<br>Agreement | KNOX-11-<br>006300                                               | Put the DoD Warning banner text in the User Agreement  Alternative: AE* setDeviceOwnerLockScreenInfo |
| <b>AE</b><br>* | <b>Device</b> Restrictions            | Config Date Time                | Allow/Disallow                                                | Disallow                                                                   | KNOX-11-<br>020500                                               | addUserRestriction DISALLOW_CONFIG_DATE_TIME                                                         |
| AE             | Device<br>Enrollment<br>Configuration | Default<br>device<br>enrollment | Full managed,<br>Work profile for<br>company-owned<br>devices | Work profile<br>for company-<br>owned<br>devices                           | KNOX-11-<br>017700,<br>KNOX-11-<br>017900,<br>KNOX-11-<br>018500 |                                                                                                    |
| KPE            | Work profile Restrictions             | Share Via<br>List               | Allow/Disallow                                                | Disallow                                                                   | KNOX-11-<br>021300                                               | allowShareList                                                                                       |
| KPE            | Work profile<br>RCP                   | Move files to personal          | Allow/Disallow                                                | Disallow                                                                   | KNOX-11-<br>008900                                               | allowMoveFilesToOwner                                                                                |
| KPE            | Work profile<br>RCP                   | Sync<br>calendar to<br>personal | Allow/Disallow                                                | Disallow                                                                   | KNOX-11-<br>009300                                               | setAllowChangeDataSyncPolicy<br>CALENDAR, EXPORT, FALSE                                              |
| AE             | Work profile Restrictions             | Autofill services               | Allow/Disallow                                                | Disallow                                                                   | KNOX-11-<br>019700                                               | addUserRestriction DISALLOW_AUTOFILL                                                                 |
| <b>AE</b> *    | Work profile<br>Restrictions          | Account management              | Account types,<br>Enable/Disable                              | Disable for: Work email app, Samsung Accounts, Google                      | KNOX-11-<br>007500,<br>KNOX-11-<br>017300                        | setAccountManagementDisabled                                                                         |

| Vendor | Policy<br>Group | Policy Rule     | Options        | Settings                  | Related<br>Requirement | Comment                                        |
|--------|-----------------|-----------------|----------------|---------------------------|------------------------|------------------------------------------------|
|        |                 |                 |                | Accounts,                 |                        |                                                |
|        |                 |                 |                | and each AO-              |                        |                                                |
|        |                 |                 |                | approved app<br>that uses |                        |                                                |
|        |                 |                 |                | accounts for              |                        |                                                |
|        |                 |                 |                | data                      |                        |                                                |
|        |                 |                 |                | backup/sync               |                        |                                                |
| KPE    | Work profile    | Revocation      | Enable/Disable | Enable                    | KNOX-11-               | enableRevocationCheck                          |
|        | Restrictions    | check <b>OR</b> |                |                           | 022500                 |                                                |
|        |                 | OCSP check      |                |                           |                        | enableOcspCheck                                |
| AE     | Work profile    | Certificates    | Configure      | Include DoD               | KNOX-11-               | installCaCert                                  |
| *      | Policy          |                 |                | certificates in           | 022900                 |                                                |
|        | Management      |                 |                | work profile              |                        |                                                |
| AE     | Work profile    | Config          | Allow/Disallow | Disallow                  | KNOX-11-               | addUserRestriction                             |
| *      | Restrictions    | credentials     |                |                           | 023100                 | DISALLOW_CONFIG_CREDENTIALS                    |
| AE     | Work profile    | List of         | List of apps   | List only                 | KNOX-11-               | Configure managed Google Play with approved    |
| *      | Restrictions    | approved        |                | approved                  | 001700,                | work apps.                                     |
|        |                 | apps listed     |                | work apps in              | KNOX-11-               |                                                |
|        |                 | in managed      |                | managed                   | 001900                 |                                                |
|        |                 | Google Play     |                | Google Play               |                        |                                                |
| AE     | Work profile    | Unredacted      | Allow/Disallow | Disallow                  | KNOX-11-               | setKeyguardDisabledFeatures                    |
| *      | Restrictions    | Notifications   |                |                           | 002700                 | KEYGUARD_DISABLE_UNREDACTED_N<br>OTIFICATIONS  |
| AE     | Work profile    | Cross profile   | Allow/Disallow | Disallow                  | KNOX-11-               | addUserRestriction                             |
| *      | Restriction     | copy/paste      |                |                           | 009100                 | DISALLOW_CROSS_PROFILE_COPY_PAS                |
|        |                 |                 |                |                           |                        | TE                                             |
| AE     | Work profile    | Security        | Enable/Disable | Enable                    | KNOX-11-               | setSecurityLoggingEnabled (MDM must also       |
| *      | Restrictions    | logging         |                |                           | 018300                 | provide means to read the Log in the console.) |

**Table 2: Configuration Policy Rules for COBO** 

| Vendor         | Policy<br>Group                    | Policy Rule                                     | Options                                                                              | Settings   | Related<br>Requirement                                           | Comment                                                                                                    |
|----------------|------------------------------------|-------------------------------------------------|--------------------------------------------------------------------------------------|------------|------------------------------------------------------------------|----------------------------------------------------------------------------------------------------|
| <b>AE</b><br>* | Device Password Requirements       | Minimum<br>password<br>length                   | 0+                                                                                   | 6          | KNOX-11-<br>000100                                               | setPasswordMinimumLength                                                                                                    |
| AE<br>*        | Device<br>Password<br>Requirements | Minimum<br>password<br>quality                  | Unspecified, Something, Numeric, Numeric(Complex), Alphabetic, Alphanumeric, Complex | Numeric    | KNOX-11-<br>000100,<br>KNOX-11-<br>000500,<br>KNOX-11-<br>000700 | This allows for PIN code.  setPasswordQuality PASSWORD_QUALITY_NUMERIC (minimum)                                                                   |
| KPE            | Device<br>Password<br>Requirements | Maximum sequential numbers                      | 0+                                                                                   | 2          | KNOX-11-<br>000300                                               | This requirement is not applicable if the password quality is set to Numeric (complex), or better.  PasswordPolicy setMaximumNumericSequenceLength |
| <b>AE</b><br>* | Device<br>Password<br>Requirements | Max time to screen lock                         | 0 minutes                                                                            | 15 minutes | KNOX-11-<br>000500                                               | setMaximumTimeToLock                                                                                                    |
| <b>AE</b> *    | Device<br>Password<br>Requirements | Max<br>password<br>failures for<br>local wipe   | 0+                                                                                   | 10         | KNOX-11-<br>000700                                               | setMaximumFailedPasswordsForWipe                                                                                                    |
| <b>AE</b> *    | <b>Device</b><br>Restrictions      | Installs from<br>unknown<br>sources<br>globally | Allow/Disallow                                                                       | Disallow   | KNOX-11-<br>001300                                               | addUserRestriction DISALLOW_INSTALL_UNKNOWN_SOURCES _GLOBALLY                                                                                      |
| <b>AE</b><br>* | <b>Device</b><br>Restrictions      | Trust agents                                    | Enable/Disable                                                                       | Disable    | KNOX-11-<br>003900                                               | setKeyguardDisabledFeatures KEYGUARD_DISABLE_TRUST_AGENTS                                                                                          |

| Vendor | Policy<br>Group     | Policy Rule | Options        | Settings | Related<br>Requirement | Comment                                         |
|--------|---------------------|-------------|----------------|----------|------------------------|-------------------------------------------------|
| AE     | Device              | Face        | Enable/Disable | Disable  | KNOX-11-               | setKeyguardDisabledFeatures                     |
| *      | Restrictions        |             |                |          | 004100                 | KEYGUARD_DISABLE_FACE                           |
| AE     | Device              | Debugging   | Allow/Disallow | Disallow | KNOX-11-               | addUserRestriction                              |
| *      | Restrictions        | features    |                |          | 005100                 | DISALLOW_DEBUGGING_FEATURES                     |
| AE     | Device              | USB file    | Allow/Disallow | Disallow | KNOX-11-               | addUserRestriction                              |
| *      | Restrictions        | transfer    |                |          | 006500,                | DISALLOW_USB_FILE_TRANSFER                      |
|        |                     |             |                |          | KNOX-11-               |                                                 |
|        | <b>5</b> 4 2771 51  |             |                | 5        | 006900                 | 11 0 221/01                                     |
| KPE    | <b>Device</b> Wi-Fi | Unsecured   | Allow/Disallow | Disallow | KNOX-11-               | allowOpenWifiAp                                 |
| TZDE   | <b>D</b> .          | hotspot     | E 11 /D: 11    | F 11     | 008100                 |                                                 |
| KPE    | Device              | CC mode     | Enable/Disable | Enable   | KNOX-11-               | Refer to Supplemental section 6.4 Common        |
|        | Restrictions        |             |                |          | 013900,<br>KNOX-11-    | Criteria (CC) Settings.                         |
|        |                     |             |                |          | 020100                 | setCCMode                                       |
| AE     | Device              | Mount       | Allow/Disallow | Disallow | KNOX-11-               | Disable SD card.                                |
| *      | Restrictions        | physical    | Allow/Disallow | Disanow  | 003500                 | Disable SD card.                                |
|        | Restrictions        | media       |                |          | 003300                 | addUserRestriction                              |
|        |                     | mount       |                |          |                        | DISALLOW_MOUNT_PHYSICAL_MEDIA                   |
| AE     | Device              | Security    | Enable/Disable | Enable   | KNOX-11-               | setSecurityLoggingEnabled (MDM must also        |
| *      | Restrictions        | logging     |                |          | 018300                 | provide means to read the Log in the console)   |
| KPE    | Device              | USB host    | APP,           | HID      | KNOX-11-               | This allows the use of DEX capabilities.        |
|        | Restrictions        | mode        | AUD,           |          | 020900                 | •                                               |
|        |                     | exception   | CDC,           |          |                        | setUsbExceptionList                             |
|        |                     | list        | COM,           |          |                        |                                                 |
|        |                     |             | CON,           |          |                        | allowUsbHostStorage (must be toggled off/on for |
|        |                     |             | CSC,           |          |                        | USB exception list to take effect)              |
|        |                     |             | HID,           |          |                        |                                                 |
|        |                     |             | HUB,           |          |                        |                                                 |
|        |                     |             | MAS,           |          |                        |                                                 |
|        |                     |             | MIS,           |          |                        |                                                 |
|        |                     |             | PER,           |          |                        |                                                 |

| Vendor         | Policy<br>Group               | Policy Rule                    | Options                                                                                                    | Settings                                                    | Related<br>Requirement | Comment                                                                                              |
|----------------|-------------------------------|--------------------------------|----------------------------------------------------------------------------------------------------|-------------------------------------------------------------|------------------------|----------------------------------------------------------------------------------------------------|
| KPE            | <b>Device</b><br>Bluetooth    | Bluetooth<br>UUID<br>allowlist | PHY, PRI, STI, VEN, VID, WIR  A2DP, AVRCP, BNEP, BPP, DUN, FTP, HFP, HSP, NAP, OBEXOBJECTPU SH, PANU, PBAP, SAP, SPP | HFP,<br>HSP,<br>SPP,<br>A2DP,<br>AVRCP,<br>PBAP             | KNOX-11-<br>002300     | addBluetoothUUIDsToWhiteList addBluetoothUUIDsToBlackList activateBluetoothUUIDRestriction           |
| N/A            | User<br>Agreement             | User<br>Agreement              |                                                                                                    | Include DoD- mandated warning banner text in User Agreement | KNOX-11-<br>006300     | Put the DoD Warning banner text in the User Agreement  Alternative: AE* setDeviceOwnerLockScreenInfo |
| <b>AE</b><br>* | <b>Device</b><br>Restrictions | Config Date<br>Time            | Allow/Disallow                                                                                                    | Disallow                                                    | KNOX-11-<br>020500     | addUserRestriction DISALLOW_CONFIG_DATE_TIME                                                         |

| Vendor         | Policy<br>Group                         | Policy Rule                           | Options                                              | Settings                                                                                                    | Related<br>Requirement                    | Comment                                                  |
|----------------|-----------------------------------------|---------------------------------------|------------------------------------------------------|----------------------------------------------------------------------------------------------------|-------------------------------------------|----------------------------------------------------------|
| AE             | Device<br>Enrollment<br>Configuration   | Default<br>device<br>enrollment       | Full managed, Work profile for company-owned devices | Fully<br>managed                                                                                                    | KNOX-11-<br>017900,<br>KNOX-11-<br>018500 | Enroll device as an Android Enterprise device (DO).      |
| AE<br>*<br>KPE | Device Restrictions Device              | Outgoing<br>beam<br>Share Via<br>List | Allow/Disallow Allow/Disallow                        | Disallow Disallow                                                                                                    | KNOX-11-<br>021700<br>KNOX-11-<br>021300  | addUserRestriction DISALLOW_OUTGOING_BEAM allowShareList |
| AE<br>*        | Restrictions <b>Device</b> Restrictions | Backup<br>service                     | Allow/Disallow                                       | Disallow                                                                                                    | KNOX-11-<br>007300                        | setBackupServiceEnabled                                  |
| AE             | <b>Device</b> Restrictions              | Autofill services                     | Allow/Disallow                                       | Disallow                                                                                                    | KNOX-11-<br>019700                        | addUserRestriction DISALLOW_AUTOFILL                     |
| <b>AE</b> *    | <b>Device</b><br>Restrictions           | Account management                    | Account types,<br>Enable/Disable                     | Disable for: Work email app, Samsung Accounts, Google Accounts, and each AO- approved app that uses accounts for data backup/sync | KNOX-11-<br>007500,<br>KNOX-11-<br>017300 | setAccountManagementDisabled                             |
| KPE            | <b>Device</b><br>Restrictions           | Revocation check OR OCSP check        | Enable/Disable                                       | Enable                                                                                                    | KNOX-11-<br>022500                        | enableRevocationCheck enableOcspCheck                    |

| Vendor  | Policy<br>Group                | Policy Rule                                                     | Options        | Settings                                                        | Related<br>Requirement                    | Comment                                                                |
|---------|--------------------------------|-----------------------------------------------------------------|----------------|-----------------------------------------------------------------|-------------------------------------------|------------------------------------------------------------------------|
| AE<br>* | Device<br>Policy<br>Management | Certificates                                                    | Configure      | Include DoD certificates in work profile                        | KNOX-11-<br>022900                        | installCaCert                                                          |
| AE<br>* | <b>Device</b> Restrictions     | Config credentials                                              | Allow/Disallow | Disallow                                                        | KNOX-11-<br>023100                        | addUserRestriction DISALLOW_CONFIG_CREDENTIALS                         |
| AE<br>* | <b>Device</b><br>Restrictions  | List of<br>approved<br>apps listed<br>in managed<br>Google Play | List of apps   | List only<br>approved<br>work apps<br>in managed<br>Google Play | KNOX-11-<br>001700,<br>KNOX-11-<br>001900 | Configure managed Google Play with approved work apps.                 |
| AE      | <b>Device</b><br>Restrictions  | Unredacted<br>Notifications                                     | Allow/Disallow | Disallow                                                        | KNOX-11-<br>002700                        | setKeyguardDisabledFeatures KEYGUARD_DISABLE_UNREDACTED_NOTI FICATIONS |

### **APPENDIX**

#### **Table 1: KSP Cross-Reference**

The instructions contained in the following tables are based on the latest KSP version available at time of writing: Version: [1.2.45].

| Policy Group                    | Policy Rule                | KSP Policy Mapping                                                                                                    |
|---------------------------------|----------------------------|----------------------------------------------------------------------------------------------------|
| Device Password<br>Requirements | Minimum password length    | COPE: Use MDM native capability  COBO:  1. Device-wide policies (Selectively applicable to Fully Manage Device [DO] or Work Profile on company-owned devices [WP-C] mode as noted)  2. Enable device policy controls [enable]  3. Password policy  4. Enable password policy controls with KSP [enable]  5. Password Restriction  6. Minimum Password Length [6]  API: BasePasswordPolicy setPasswordMinimumLength |
| Device Password<br>Requirements | Minimum password quality   | COPE: Use MDM native capability  COBO:  1. Device-wide policies (Selectively applicable to Fully Manage Device [DO] or Work Profile on company-owned devices [WP-C] mode as noted)  2. Enable device policy controls [enable]  3. Password policy  4. Enable password policy controls with KSP [enable]  5. Define Password Quality [numeric]"  API: BasePasswordPolicy setPasswordQuality                         |
| Device Password<br>Requirements | Maximum sequential numbers | 1. Device-wide policies (Selectively applicable to Fully Manage Device [DO] or Work Profile on company-owned devices [WP-C] mode as noted)  2. Enable device policy controls [enable]  3. Password policy                                                                                                    |

| Policy Group               | Policy Rule                | KSP Policy Mapping                                                                                                    |
|----------------------------|----------------------------|----------------------------------------------------------------------------------------------------|
|                            |                            | 4. Enable password policy controls with KSP [enable]                                                                                                    |
|                            |                            | 5. Password Restriction                                                                                                    |
|                            |                            | 6. Maximum Numeric Sequence Length [2]                                                                                                    |
|                            |                            | ADT D ID II AG I AG                                                                                                    |
| D. '. D                    | Mara Cara da anno a la ala | API: PasswordPolicy setMaximumNumericSequenceLength                                                                                                    |
| Device Password            | Max time to screen lock    | COPE: Use MDM native capability                                                                                                    |
| Requirements               |                            | COPO.                                                                                                    |
|                            |                            | COBO:  1. Device-wide policies (Selectively applicable to Fully Manage Device [DO]                                                                                                    |
|                            |                            | or Work Profile on company-owned devices [WP-C] mode as noted)                                                                                                    |
|                            |                            | 2. Enable device policy controls [enable]                                                                                                    |
|                            |                            | 3. Password policy                                                                                                    |
|                            |                            | 4. Enable password policy controls with KSP [enable]                                                                                                    |
|                            |                            | 5. Allowed Time for User Activity before Device Locks [900]                                                                                                    |
|                            |                            | , in the second second |
|                            |                            | API: BasePasswordPolicy setMaximumTimeToLock                                                                                                    |
| <b>Device Password</b>     | Max password failures for  | COPE: Use MDM native capability                                                                                                    |
| Requirements               | local wipe                 |                                                                                                    |
|                            |                            | COBO:                                                                                                    |
|                            |                            | 1. Device-wide policies (Selectively applicable to Fully Manage Device [DO]                                                                                                    |
|                            |                            | or Work Profile on company-owned devices [WP-C] mode as noted)                                                                                                    |
|                            |                            | 2. Enable device policy controls [enable]                                                                                                    |
|                            |                            | 3. Password policy                                                                                                    |
|                            |                            | <ul><li>4. Enable password policy controls with KSP [enable]</li><li>5. Maximum Failed Password Attempt to Wipe Data [10]</li></ul>                                                                                                    |
|                            |                            | 3. Maximum Paneu Passworu Auempi to Wipe Data [10]                                                                                                    |
|                            |                            | <b>API:</b> BasePasswordPolicy setMaximumFailedPasswordsForWipe                                                                                                    |
| <b>Device Restrictions</b> | Installs from unknown      | 1. Device-wide policies (Selectively applicable to Fully Manage Device [DO]                                                                                                    |
|                            | sources                    | or Work Profile on company-owned devices [WP-C] mode as noted)                                                                                                    |
|                            |                            | 2. Enable device policy controls [enable]                                                                                                    |
|                            |                            | 3. Device Restrictions                                                                                                    |

| Policy Group               | Policy Rule        | KSP Policy Mapping                                                                                                    |
|----------------------------|--------------------|----------------------------------------------------------------------------------------------------|
|                            |                    | 4. Enable device restriction controls [enable]                                                                                                    |
|                            |                    | 5. Allow installation of non-Google Play apps [disable]                                                                                                    |
|                            |                    | API: RestrictionPolicy setAllowNonMarketApps                                                                                                    |
| <b>Device Restrictions</b> | Trust agents       | <u>Use MDM native capability</u>                                                                                                    |
| Device Restrictions        | Face               | <ol> <li>Device-wide policies (Selectively applicable to Fully Manage Device [DO] or Work Profile on company-owned devices [WP-C] mode as noted)</li> <li>Enable device policy controls [enable]</li> <li>Password policy</li> <li>Enable password policy controls with KSP [enable]</li> <li>Biometric authentication</li> <li>Enable Face recognition [disable]</li> </ol> |
|                            |                    | API: PasswordPolicy setBiometricAuthenticationEnabled                                                                                                    |
| <b>Device Restrictions</b> | Debugging features | Device-wide policies (Selectively applicable to Fully Manage Device [DO] or Work Profile on company-owned devices [WP-C] mode as noted)     Enable device policy controls [enable]     Device Restrictions     Enable device restriction controls [enable]     Allow developer mode [disable]                                                                                |
|                            |                    | API: RestrictionPolicy allowDeveloperMode                                                                                                    |
| <b>Device Restrictions</b> | USB file transfer  | 1. Device-wide policies (Selectively applicable to Fully Manage Device [DO] or Work Profile on company-owned devices [WP-C] mode as noted) 2. Enable device policy controls [enable] 3. Device Restrictions 4. Enable device restriction controls [enable] 5. Allow USB media player [disable]                                                                               |
|                            |                    | API: RestrictionPolicy setUsbMediaPlayerAvailability                                                                                                    |
| Device Wi-Fi               | Unsecured hotspot  | 1. Device-wide policies (Selectively applicable to Fully Manage Device [DO] or Work Profile on company-owned devices [WP-C] mode as noted)                                                                                                    |

| Policy Group               | Policy Rule                  | KSP Policy Mapping                                                                                                    |
|----------------------------|------------------------------|----------------------------------------------------------------------------------------------------|
|                            |                              | <ol> <li>2. Enable device policy controls [enable]</li> <li>3. Device Controls</li> <li>4. Wi-Fi Policy</li> <li>5. Enable Wi-Fi policy controls [enable]</li> <li>6. Allow open Wi-Fi connection [disable]</li> <li>API: WiFiPolicy allowOpenWifiAp</li> </ol>                                                                                                    |
| Device Restrictions        | CC mode                      | 1. Device-wide policies (Selectively applicable to Fully Manage Device [DO] or Work Profile on company-owned devices [WP-C] mode as noted) 2. Enable device policy controls [enable] 3. Advanced Restriction policies (Premium) 4. Enable Advanced Restriction controls [enable] 5. Enable Common Criteria (CC) mode [enable]  API: AdvancedRestrictionPolicy setCCMode               |
| <b>Device Restrictions</b> | Mount physical media         | <ol> <li>Device-wide policies (Selectively applicable to Fully Manage Device [DO] or Work Profile on company-owned devices [WP-C] mode as noted)</li> <li>Enable device policy controls [enable]</li> <li>Device Restrictions</li> <li>Enable device restriction controls [enable]</li> <li>Allow SD card access [disable]</li> </ol> API: RestrictionPolicy setSdCardState           |
| Device Restrictions        | USB host mode exception list | 1. Device-wide policies (Selectively applicable to Fully Manage Device [DO] or Work Profile on company-owned devices [WP-C] mode as noted)  2. Enable device policy controls [enable]  3. Device Restrictions  4. Enable device restriction controls [enable]  5. Setup USB exception list [Human Interface Device]  API: RestrictionPolicy allowUsbHostStorage + setUsbExceptionList |

| Policy Group                       | Policy Rule               | KSP Policy Mapping                                                                                                    |
|------------------------------------|---------------------------|----------------------------------------------------------------------------------------------------|
| Device Bluetooth                   | Bluetooth UUID allowlist  | Device-wide policies (Selectively applicable to Fully Manage Device [DO] or Work Profile on company-owned devices [WP-C] mode as noted)     Enable device policy controls [enable]     Device Controls     Bluetooth Policy     Enable Bluetooth policy controls [enable]     Allowlist Bluetooth Service by UUID [configure]  API: BluetoothPolicy addBluetoothUUIDsToWhiteList/BlackList + activateBluetoothUUIDRestriction |
| User Agreement                     | User Agreement            | Put the DoD Warning banner text in the User Agreement  Alternative: 1. Device-wide policies (Selectively applicable to Fully Manage Device [DO]                                                                                                    |
|                                    |                           | or Work Profile on company-owned devices [WP-C] mode as noted)  2. Enable device policy controls [enable]  3. Device Controls  4. Boot banner  5. Enable banner on device reboot [enable]                                                                                                    |
|                                    |                           | API: BootBanner enableRebootBanner                                                                                                    |
| <b>Device Restrictions</b>         | Config Date Time          | <ol> <li>Device-wide policies (Selectively applicable to Fully Manage Device [DO] or Work Profile on company-owned devices [WP-C] mode as noted)</li> <li>Enable device policy controls [enable]</li> <li>Date Time Change</li> <li>Enable Date Time Policy controls [enable]</li> <li>Allow Date Time change [disable]</li> </ol> API: DateTimePolicy setDateTimeChangeEnabled                                               |
| Device Enrollment<br>Configuration | Default device enrollment | Use MDM native capability                                                                                                    |

| Policy Group               | Policy Rule        | KSP Policy Mapping                                                                                                    |
|----------------------------|--------------------|----------------------------------------------------------------------------------------------------|
| Device Restrictions        | Share Via List     | Device-wide policies (Selectively applicable to Fully Manage Device [DO] or Work Profile on company-owned devices [WP-C] mode as noted)     Enable device policy controls [enable]     Device Restrictions     Enable device restriction controls [enable]     Allow Share Via option [disable]  API: RestrictionPolicy allowShareList                                                                                                    |
| <b>Device Restrictions</b> | Autofill services  | Use MDM native capability                                                                                                    |
| Device Restrictions        | Account management | Step 1:  1. Device-wide policies (Selectively applicable to Fully Manage Device [DO] or Work Profile on company-owned devices [WP-C] mode as noted)  2. Enable device policy controls [enable]  3. Device Account Policy  4. Enable Device Account Policy controls [enable]  5. Enable Device Account policies (Configure profiles below) [enable]  Step 2:  1. Device Account Policy Configurations  2. Add setting  3. Device Account Policy Configuration  4. Add Account Type to Addition Blacklist [choose types]  5. Add Accounts to Addition Blacklist [configure ""*""] |
| <b>Device Restrictions</b> | Revocation check   | <ol> <li>Device-wide policies (Selectively applicable to Fully Manage Device [DO] or Work Profile on company-owned devices [WP-C] mode as noted)</li> <li>Enable device policy controls [enable]</li> <li>Certificate management policies (Premium)</li> <li>Enable certificate management controls [enable]</li> <li>Certificate revocation</li> <li>Enable revocation check [Enable for all apps]</li> </ol>                                                                                                    |

| Policy Group                | Policy Rule                                               | KSP Policy Mapping                                                                                                    |
|-----------------------------|-----------------------------------------------------------|----------------------------------------------------------------------------------------------------|
|                             |                                                           | API: CertificatePolicy enableRevocationCheck                                                                                                    |
| Device Restrictions         | OR OCSP check                                             | 1. Device-wide policies (Selectively applicable to Fully Manage Device [DO] or Work Profile on company-owned devices [WP-C] mode as noted)  2. Enable device policy controls [enable]  3. Certificate management policies (Premium)  4. Enable certificate management controls [enable]  5. Certificate revocation  6. Enable revocation check [Enable for all apps]  7. Enable OCSP check before CRL [enable]                                     |
|                             |                                                           | API: CertificatePolicy enableRevocationCheck + enableOcspCheck                                                                                                    |
| Device Policy<br>Management | Certificates                                              | <ol> <li>Device-wide policies (Selectively applicable to Fully Manage Device [DO] or Work Profile on company-owned devices [WP-C] mode as noted)</li> <li>Enable device policy controls [enable]</li> <li>Certificate management policies (Premium)</li> <li>Enable certificate management controls [enable]</li> <li>Install Certificate in keystore(s) silently [configure]</li> </ol> API: CertificateProvisioning installCertificateToKeystore |
| <b>Device Restrictions</b>  | Config credentials                                        | 1. Device-wide policies (Selectively applicable to Fully Manage Device [DO] or Work Profile on company-owned devices [WP-C] mode as noted)  2. Enable device policy controls [enable]  3. Certificate management policies (Premium)  4. Enable certificate management controls [enable]  5. Block User from removing Certificate [enable]  API: CertificatePolicy allowUserRemoveCertificates                                                      |
| <b>Device Restrictions</b>  | List of approved apps<br>listed in managed Google<br>Play | <ol> <li>Device-wide policies (Selectively applicable to Fully Manage Device [DO] or Work Profile on company-owned devices [WP-C] mode as noted)</li> <li>Enable device policy controls [enable]</li> <li>Application management policies</li> </ol>                                                                                                    |

| Policy Group               | Policy Rule              | KSP Policy Mapping                                                          |
|----------------------------|--------------------------|-----------------------------------------------------------------------------|
|                            |                          | 4. Enable application management controls [enable]                          |
|                            |                          | 5. Application Allowlist by Pkg Name [configure comma-separated package     |
|                            |                          | list]                                                                       |
|                            |                          |                                                                             |
|                            |                          | API: ApplicationPolicy addAppPackageNameToWhiteList                         |
|                            |                          | 1. Device-wide policies (Selectively applicable to Fully Manage Device [DO] |
|                            |                          | or Work Profile on company-owned devices [WP-C] mode as noted)              |
|                            |                          | 2. Enable device policy controls [enable]                                   |
|                            |                          | 3. Application management policies                                          |
|                            |                          | 4. Enable application management controls [enable]                          |
|                            |                          | 5. Application Blocklist by Pkg Name [configure ""*""]                      |
|                            |                          |                                                                             |
|                            |                          | API: ApplicationPolicy addAppPackageNameToBlackList                         |
|                            |                          | 1. Device-wide policies (Selectively applicable to Fully Manage Device [DO] |
|                            |                          | or Work Profile on company-owned devices [WP-C] mode as noted)              |
|                            |                          | 2. Enable device policy controls [enable]                                   |
|                            |                          | 3. Application management policies                                          |
|                            |                          | 4. Enable application management controls [enable]                          |
|                            |                          | 5. Application Allowlist by Signature used [configure comma-separated       |
|                            |                          | package hash list]                                                          |
|                            |                          |                                                                             |
|                            |                          | API: ApplicationPolicy addAppSignatureToWhiteList                           |
|                            |                          | 1. Device-wide policies (Selectively applicable to Fully Manage Device [DO] |
|                            |                          | or Work Profile on company-owned devices [WP-C] mode as noted)              |
|                            |                          | 2. Enable device policy controls [enable]                                   |
|                            |                          | 3. Application management policies                                          |
|                            |                          | 4. Enable application management controls [enable]                          |
|                            |                          | 5. Application Blocklist by Signature used [configure ""*""]                |
|                            |                          |                                                                             |
|                            |                          | API: ApplicationPolicy addAppSignatureToBlackList                           |
| <b>Device Restrictions</b> | Unredacted Notifications | <u>Use MDM native capability</u>                                            |

| Policy Group                 | Policy Rule      | KSP Policy Mapping                                                                                                    |
|------------------------------|------------------|----------------------------------------------------------------------------------------------------|
| <b>Device Restrictions</b>   | Security logging | Use KPE Audit logging feature                                                                                                    |
|                              |                  | <ol> <li>Device-wide policies (Selectively applicable to Fully Manage Device [DO] or Work Profile on company-owned devices [WP-C] mode as noted)</li> <li>Enable device policy controls [enable]</li> <li>Audit Log (Premium)</li> <li>Enable Audit Log [enable]</li> <li>Log Path [configure]</li> </ol> |
|                              |                  | API: AuditLog enableAuditLog                                                                                                    |
| <b>Device Restrictions</b>   | Outgoing beam    | <ol> <li>Device-wide policies (Selectively applicable to Fully Manage Device [DO] or Work Profile on company-owned devices [WP-C] mode as noted)</li> <li>Enable device policy controls [enable]</li> <li>Device Restrictions</li> <li>Enable device restriction controls [enable]</li> </ol>             |
|                              |                  | 5. Allow Android Beam on device [disable]                                                                                                    |
|                              |                  | API: RestrictionPolicy allowAndroidBeam                                                                                                    |
| <b>Device Restrictions</b>   | Backup service   | Device-wide policies (Selectively applicable to Fully Manage Device [DO] or Work Profile on company-owned devices [WP-C] mode as noted)     Enable device policy controls [enable]     Device Restrictions     Enable device restriction controls [enable]     Allow backup on Google Server [disable]    |
|                              |                  | API: RestrictionPolicy setBackup                                                                                                    |
| Work profile<br>Restrictions | Share Via List   | 1. Work profile policies (Profile Owner) 2. Enable work profile policies [enable] 3. Restrictions in work profile (Premium) 4. Enable work profile restriction controls [enable] 5. Allow Share Via option [disable]                                                                                      |

| Policy Group     | Policy Rule               | KSP Policy Mapping                                                       |
|------------------|---------------------------|--------------------------------------------------------------------------|
|                  |                           | API: RestrictionPolicy allowShareList                                    |
| Work profile RCP | Move file to personal     | 1. Work profile policies (Profile Owner)                                 |
|                  |                           | 2. Enable work profile policies [enable]                                 |
|                  |                           | 3. RCP policy (Premium)                                                  |
|                  |                           | 4. Enable RCP Policy Controls [enable]                                   |
|                  |                           | 5. Allow moving files from work profile to personal space [disable]      |
|                  |                           | API: RCPPolicy allowMoveFilesToOwner                                     |
| Work profile RCP | Sync calendar to personal | Step 1:                                                                  |
|                  |                           | 1. RCP Data Sync profile Configurations (Premium)                        |
|                  |                           | 2. Add setting                                                           |
|                  |                           | 3. RCP Data Sync profile Configuration                                   |
|                  |                           | 4. Select Application to Data Sync >> Name of the Application [calendar] |
|                  |                           | 5. Select Data Sync Property >> Data Sync Property [export data]         |
|                  |                           | 6. Enable user to data sync on selective applications [enable]           |
|                  |                           | Step 2:                                                                  |
|                  |                           | 1. Work profile policies (Profile Owner)                                 |
|                  |                           | 2. Enable work profile policies [enable]                                 |
|                  |                           | 3. RCP policy (Premium)                                                  |
|                  |                           | 4. Enable RCP Policy Controls [enable]                                   |
|                  |                           | 5. Enable RCP data sync policy (Configure profiles below) [enable]       |
|                  |                           | API: RCPPolicy setAllowChangeDataSyncPolicy CALENDAR, EXPORT, FALSE      |
| Work profile     | Autofill services         | Use MDM native capability                                                |
| Restrictions     | Automi services           | Ose MDM nauve capability                                                 |
| Work profile     | Account management        | Step 1:                                                                  |
| Restrictions     |                           | 1. Work profile policies (Profile Owner)                                 |
|                  |                           | 2. Enable work profile policies [enable]                                 |
|                  |                           | 3. Device Account Policy                                                 |
|                  |                           | 4. Enable Device Account Policy Controls [enable]                        |

| Policy Group        | Policy Rule          | KSP Policy Mapping                                                    |
|---------------------|----------------------|-----------------------------------------------------------------------|
|                     |                      | 5. Enable Device Account policies (Configure profiles below) [enable] |
|                     |                      | Step 2:                                                               |
|                     |                      | 1. Device Account Policy Configurations                               |
|                     |                      | 2. Add setting                                                        |
|                     |                      | 3. Device Account Policy Configuration                                |
|                     |                      | 4. Add Account Type to Addition Blacklist [choose types]              |
|                     |                      | 5. Add Accounts to Addition Blacklist [configure ""*""]               |
|                     |                      | API: DeviceAccountPolicy addAccountsToAdditionBlackList               |
| Work profile        | Revocation check     | 1. Work profile policies (Profile Owner)                              |
| Restrictions        |                      | 2. Enable work profile policies [enable]                              |
|                     |                      | 3. Certificate management policies (Premium)                          |
|                     |                      | 4. Enable certificate management controls [enable]                    |
|                     |                      | 5. Certificate revocation                                             |
|                     |                      | 6. Enable revocation check [enable for all apps]                      |
|                     |                      | API: CertificatePolicy enableRevocationCheck                          |
| Work profile        | <b>OR</b> OCSP check | 1. Work profile policies (Profile Owner)                              |
| Restrictions        |                      | 2. Enable work profile policies [enable]                              |
|                     |                      | 3. Certificate management policies (Premium)                          |
|                     |                      | 4. Enable certificate management controls [enable]                    |
|                     |                      | 5. Certificate revocation                                             |
|                     |                      | 6. Enable revocation check [enable for all apps]                      |
|                     |                      | 7. Enable OCSP check before CRL [enable]                              |
|                     |                      | API: CertificatePolicy enableRevocationCheck + enableOcspCheck        |
| Work profile Policy | Certificates         | 1. Work profile policies (Profile Owner)                              |
| Management          |                      | 2. Enable work profile policies [enable]                              |
|                     |                      | 3. Certificate management policies (Premium)                          |
|                     |                      | 4. Enable certificate management controls [enable]                    |
|                     |                      | 5. Install Certificate in keystore(s) silently [configure]            |

| Policy Group                 | Policy Rule                                               | KSP Policy Mapping                                                                                                    |
|------------------------------|-----------------------------------------------------------|----------------------------------------------------------------------------------------------------|
| Work profile<br>Restrictions | Config credentials                                        | API: CertificateProvisioning installCertificateToKeystore  1. Work profile policies (Profile Owner)  2. Enable work profile policies [enable]  3. Certificate management policies (Premium)  4. Enable certificate management controls [enable]  5. Block user from removing Certificate [enable]                                                                                                    |
| Work profile<br>Restrictions | List of approved apps<br>listed in managed Google<br>Play | API: CertificatePolicy allowUserRemoveCertificates  1. Work profile policies (Profile Owner) 2. Enable work profile policies [enable] 3. Application management policies (Premium) 4. Enable application management controls [enable] 5. Application Allowlist by Pkg Name [configure comma-separated package list]  API: ApplicationPolicy addAppPackageNameToWhiteList 1. Work profile policies (Profile Owner) 2. Enable work profile policies [enable] 3. Application management policies 4. Enable application management controls [enable] 5. Application Blocklist by Pkg Name [configure "*"]  API: ApplicationPolicy addAppPackageNameToBlackList 1. Work profile policies (Profile Owner) 2. Enable work profile policies (enable] 3. Application management policies 4. Enable application management controls [enable] 5. Application Allowlist by Signature used [configure comma-separated package hash list]  API: ApplicationPolicy addAppSignatureToWhiteList |

| Policy Group     | Policy Rule              | KSP Policy Mapping                                                        |
|------------------|--------------------------|---------------------------------------------------------------------------|
|                  |                          | 1. Work profile policies (Profile Owner)                                  |
|                  |                          | 2. Enable work profile policies [enable]                                  |
|                  |                          | 3. Application management policies                                        |
|                  |                          | 4. Enable application management controls [enable]                        |
|                  |                          | 5. Application Blocklist by Signature used [configure "*"]                |
|                  |                          | API: ApplicationPolicy addAppSignatureToBlackList                         |
| Work profile     | Unredacted Notifications | Step 1:                                                                   |
| Restrictions     |                          | 1. RCP Data Sync profile Configurations (Premium)                         |
|                  |                          | 2. Add setting                                                            |
|                  |                          | 3. Select Application to Data Sync >> Name of Application [notifications] |
|                  |                          | 4. Select Data Sync Property >> Data Sync Property [sanitize data]        |
|                  |                          | 5. Enable user to data sync on selective applications [enable]            |
|                  |                          | Step 2:                                                                   |
|                  |                          | 1. Work profile policies (Profile Owner)                                  |
|                  |                          | 2. Enable work profile policies [enable]                                  |
|                  |                          | 3. RCP policy (Premium)                                                   |
|                  |                          | 4. Enable RCP Policy Controls [enable]                                    |
|                  |                          | 5. Enable RCP data sync policy (Configure profiles below) [enable]        |
|                  |                          | API: RCPPolicy setAllowChangeDataSyncPolicy NOTIFICATIONS,                |
|                  |                          | SANITIZE_DATA, FALSE                                                      |
| Work profile RCP | Cross profile copy/paste | 1. Work profile policies (Profile Owner)                                  |
| •                |                          | 2. Enable work profile policies [enable]                                  |
|                  |                          | 3. RCP policy (Premium)                                                   |
|                  |                          | 4. Enable RCP Policy Controls [enable]                                    |
|                  |                          | 5. Enable Sharing of Clipboard Data to Owner [disable]                    |
|                  |                          | API: RCPPolicy allowShareClipboardDataToOwner                             |

| Policy Group       | Policy Rule      | KSP Policy Mapping                                                                                                    |
|--------------------|------------------|----------------------------------------------------------------------------------------------------|
| Work profile Audit | Security logging | Use KPE Audit logging feature.                                                                                                    |
| Log                |                  |                                                                                                    |
|                    |                  | 1. Work profile policies (Profile Owner)                                                                                                   |
|                    |                  | 2. Enable work profile policies [enable]                                                                                                   |
|                    |                  | 3. Audit Log (Premium)                                                                                                    |
|                    |                  | 4. Enable Audit Log [enable]                                                                                                    |
|                    |                  | 5. Log Path [configure]                                                                                                    |
|                    |                  | When enabling KPE Audit logging feature for the Work profile, it must also be enabled for the device:                                      |
|                    |                  | 1. Device-wide policies (Selectively applicable to Fully Manage Device [DO] or Work Profile on company-owned devices [WP-C] mode as noted) |
|                    |                  | 2. Enable device policy controls [enable]                                                                                                  |
|                    |                  | 3. Audit Log (Premium)                                                                                                    |
|                    |                  | 4. Enable Audit Log [enable]                                                                                                    |
|                    |                  | 5. Log Path [configure]                                                                                                    |
|                    |                  | J. Dog i um [comiguio]                                                                                                    |
|                    |                  | API: AuditLog enableAuditLog                                                                                                    |

### **Table 2: KSP App Separation**

To implement the Knox app separation feature, the policies listed in "Table 2: Configuration Policy Rules for COBO" must be used in conjunction with the policies listed in the following table:

| Policy Group   | Policy Rule | KSP Policy Mapping                        |
|----------------|-------------|-------------------------------------------|
| App Separation | Location    | 1. App Sep Policies                       |
|                |             | 2. Enable App Sep Policies [enable]       |
|                |             | 3. Allow Listing Policies                 |
|                |             | 4. Set Location [inside or outside]       |
| App Separation | App List    | 1. App Sep Policies                       |
|                |             | 2. Enable App Sep Policies [enable]       |
|                |             | 3. Allow Listing Policies                 |
|                |             | 4. Configure Apps List [list of packages] |